# 1 11. PHP

#### Uploadovanie súborov

UWA / 11 / PHP - Uploadovanie súborov

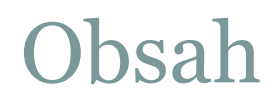

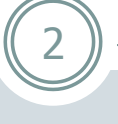

Uploadovanie súborov

UWA / 11 / PHP - Uploadovanie súborov

### Uploadovanie súborov

 Pri uploadovaní súborov pomocou formulára musíme nastaviť **metódu POST**.

- Musíme nastaviť typ kódovania údajov vo formulári na **multipart/form-data**.
- Vložíme prvok formulára typu **file** <input type="**file**" name="xyz">
- Pri prvku typu **file** sa nám automaticky zobrazí tlačidlo na nájdenie súboru v našom počítači.
- Prvkov na uploadovanie súborov môžeme mať vo formulári viac.

#### Formulár na uploadovanie

 Do objednávky (objednavka.php) pridáme pole s potvrdením (súborom).

4

• Do tabuľky tour\_objednavky pridáme položku **potvrdenie** na názov súboru (VARCHAR 200)

```
<form enctype="multipart/form-data"
method="post">
```

```
<input type="file" name="potvrdenie">
</form>
```
...

#### Maximálna veľkosť uploadovaného súboru

 Vo formulári môžeme vytvoriť špeciálny skrytý prvok s názvom **MAX\_FILE\_SIZE**, v ktorom nastavíme maximálnu prípustnú veľkosť uploadovaného súboru (v bytoch).

- Nemusí fungovať vo všetkých prehliadačoch.
- **Netreba sa na neho spoliehať!**
- <input type="**hidden**" name="**MAX\_FILE\_SIZE**" value="30000">

#### Akceptované typy súborov

- Pri prvku typu **file** môžeme definovať atribút **accept**, ktorým definujeme akceptované typy (tzv. MIME typ) súborov ([www.iana.org/assignments/media-types](http://www.iana.org/assignments/media-types) ).
- Viac typov oddeľujeme čiarkou.
- Atribút accept nefunguje vo všetkých prehliadačoch (v IE 9 a menej nefunguje)! **Nespoliehať sa na tento atribút.**

- <input type="file" name="potvrdenie" **accept="typ\_súboru"**>
- Napr. <input type="file" name="potvrdenie" **accept="image/gif, image/jpeg"**>

### Čo sa deje po odoslaní formulára so súborom?

- Všetky klasické prvky formulára sa správajú ako doteraz, teda sú v poli \$\_POST.
- Uploadované súbory sa správajú inak.
- Sú dostupné cez pole **\$\_FILES['xyz']**, kde **xyz** je názov prvku typu **file** (<input type="file" name= "**xyz**">).

## Údaje po odoslaní formulára

#### **PHP Variables**

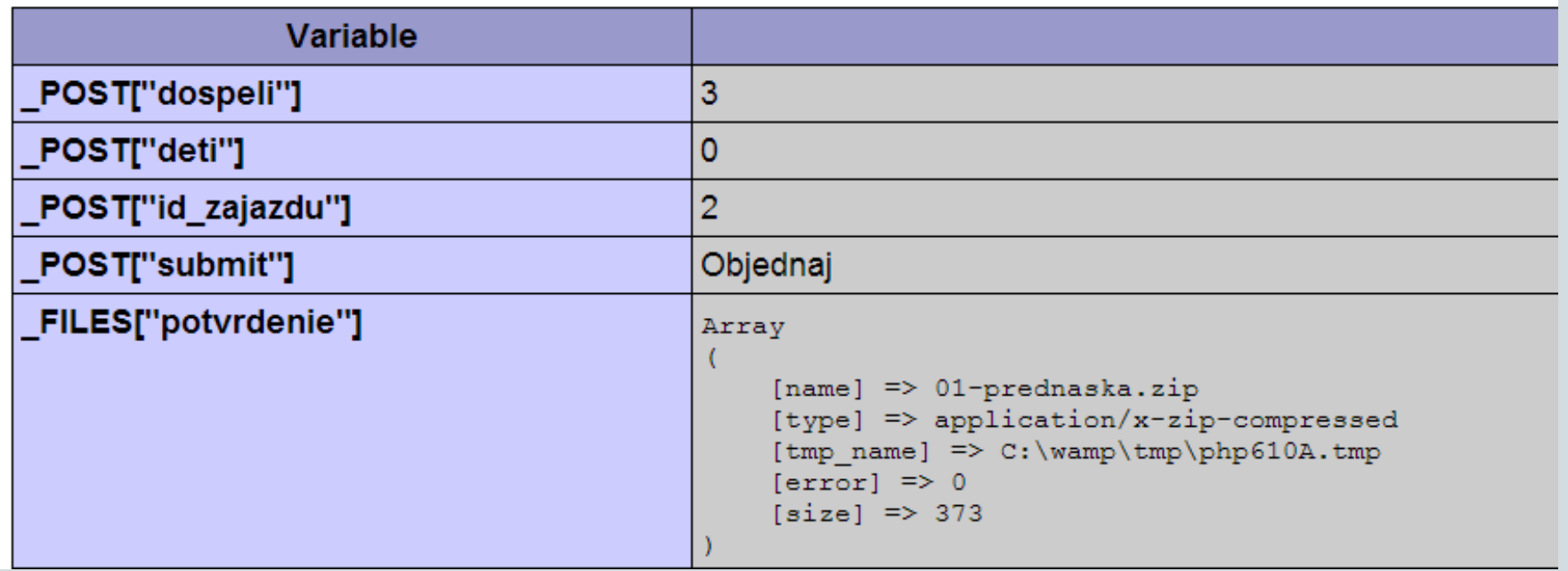

## Pole \$\_FILES['xyz']

 Je to asociatívne (dvojrozmerné) pole s presne definovanými hodnotami (pozri ďalej).

- Existuje len počas behu skriptu.
- Po úspešnom uploade sa vytvorí dočasný súbor na serveri, ktorý treba presunúť na vhodné miesto (+ premenovať).
- Po skončení skriptu sa dočasný súbor automaticky zmaže.

#### $\Im$  FILES['xyz'] – hodnoty (1)

- [**'name**'] meno pôvodného súboru (u klienta)
- [**'tmp\_name**'] dočasné meno súboru na strane servera s cestou
- [**'type**'] MIME typ súboru (nastavený klientom prehliadačom). Napr. Windows nepoznajú formát ogg tak MIME nenastavia. PHP to neopraví, aj keď daný formát pozná.

#### $\Im$  FILES['xyz'] – hodnoty (2)

- [**'size**'] veľkosť súboru v bytoch
- **['error']** stav prenosu súboru (podarilo sa/chyba). Všetky možné hodnoty sú uvedené ďalej.

11

 Napr.: if (**\$\_FILES['potvrdenie']['error']** == 0) echo 'Súbor bol úspešne uploadovaný.';

## \$\_FILES['xyz']['error']

 **UPLOAD\_ERR\_OK (0)**: žiadna chyba, súbor bol úspešne uploadovaný

- **UPLOAD\_ERR\_INI\_SIZE (1)**: uploadovaný súbor je väčší ako hodnota **upload\_max\_filesize** definovaná v php.ini
- **UPLOAD\_ERR\_FORM\_SIZE (2)**: uploadovaný súbor je väčší ako hodnota **MAX\_FILE\_SIZE** definovaná vo formulári

- **UPLOAD\_ERR\_PARTIAL (3)**: uploadovaný súbor nebol prenesený celý (nastal problém počas uploadovania)
- **UPLOAD\_ERR\_NO\_FILE (4)**: nebol uploadovaný žiadny súbor
- **UPLOAD\_ERR\_NO\_TMP\_DIR (6)**: chýba dočasný priečinok
- **UPLOAD\_ERR\_CANT\_WRITE (7)**: problém so zápisom súboru na disk
- **UPLOAD\_ERR\_EXTENSION (8)**: problém s príponou súboru (nepovolená prípona)

#### Funkcie pri uploadovaní (1)

 **is\_uploaded\_file(dočasný\_súbor)** – vráti TRUE, ak bol zadaný súbor naozaj uploadovaný pomocou formulára (**nie je to podvrh**)

13

if (is\_uploaded\_file(\$\_FILES['xyz']**['tmp\_name']**)) ... // je to uploadovaný súbor, spracujem ho

#### Funkcie pri uploadovaní (2)

 **move\_uploaded\_file(dočasný\_súbor, nový\_súbor)** – presunie dočasný uploadovaný súbor na zadané miesto (robí automatickú kontrolu is\_uploaded\_file() )

- move\_uploaded\_file(\$\_FILES['xyz']['tmp\_name'], "nova\_cesta/novy\_subor.pripona")
- **Používateľ, pod ktorým sa vykonávajú php skripty, musí mať právo zápisu do priečinka nova\_cesta.**
- Ak súbor na serveri už existuje, prepíše sa!

# Úprava odoslania objednávky

#### **if (isset(\$\_FILES['potvrdenie']))** {

 $$now$  nazov = ";  $if ($\subseteq$ FILES['potvrdenie']['error'] == UPLOAD\_ERR_OK)$  { if (is\_uploaded\_file(\$\_FILES['potvrdenie']['tmp\_name'])) { **\$novy\_nazov = 'potvrdenia/' . \$\_SESSION[' id\_pouz'] . '-' . \$\_FILES['potvrdenie']['name'];**

15

 \$podarilosa = **move\_uploaded\_file(\$\_FILES['potvrdenie']['tmp\_name'], \$novy\_nazov);**

```
 if ($podarilosa) { echo '<p>Súbor bol nahratý na server.</p>'; } 
   else { echo '<p class="chyba">Súbor NEbol nahratý na server.</p>'; }
  }
 } else { 
  echo '<p class="chyba">Nastal problém pri uploadovaní súboru</p>';
 } }
```
#### Otázky a problémy

 Musí byť vytvorený priečinok potvrdenie s možnosťou zápisu.

- Nekontrolujeme typ súboru (dá sa pomocou MIME typu alebo aspoň pomocou prípony)
- Najprv sa uploaduje súbor a až potom sa vkladá do tabuľky. Čo ak zlyhá INSERT? Na serveri bude zbytočný súbor.
- Ak by sa zmenila objednávka a vložil nový súbor, pôvodný súbor by zostal na serveri – treba vyriešiť pomenovanie súborov.
- Pri mazaní objednávky sa nemaže súbor.

#### Dôležité premenné v súbore php.ini

- **file\_uploads** či je možný upload cez PHP
- **upload\_tmp\_dir** kde sa umiestňujú uploadované súbory

- **upload\_max\_filesize** max. veľkosť jedného uploadovaného súboru
- **post\_max\_size** max. veľkosť POST sekcie (teda všetkých súčastí formulára odosielaného metódou POST)
- **memory\_limit** max. veľkosť pamäte, ktorú vie PHP skript alokovať

## Čo musí platiť pri uploadovaní

• Ak napr. uploadujeme 3 súbory naraz, potom musí platiť:

- 3 \* upload\_max\_filesize **<** post\_max\_size
- Ďalej musí platiť: post\_max\_size **<** memory\_limit
- MAX\_FILE\_SIZE **<=** upload\_max\_filesize (dodržiavanie MAX\_FILE\_SIZE je na prehliadači => nespoliehať sa na to)

## Ďalšie dôležité premenné v súbore php.ini

• **max** execution time – max. čas vykonávania PHP skriptu (regulovanie vyťaženia servera)

- **max\_input\_time** max. čas strávený prenosom "PHP" údajov (POST, GET, upload, …)
	- Upozornenie: klienti so slabším pripojením môžu na tomto "stroskotať".

#### Premenná v Apache (httpd.conf)

 **LimitRequestBody** – veľkosť "balíka", ktorú Apache akceptuje. (vrátane POST, GET, ...)

20

 V hierarchii predchádzajúcich (obmedzujúcich) premenných má táto najvyššiu prioritu, lebo je definovaná priamo v Apache (webovom serveri).

#### Upozornenie

 Všetky doterajšie príklady a ukážky fungujú len vtedy, ak neposielame na server príliš veľký súbor (väčší ako niektorá z konštánt **upload\_max\_filesize** a **post\_max\_size**).

- **Pri príliš veľkom súbore nebude existovať pole \$\_FILES** !
- Ošetrenie a spracovanie takéhoto formulára nebudeme preberať. Odporúčame pozrieť rôzne príručky.

#### Pripomenutie

Projekt č. 2 - termín odovzdania **11.5.2013 do 23:55**

- Skúška prihlasovanie cez AIS
- Predtermín 16.5 bude (max. 30 ľudí), prihlasovanie cez AIS
- Všetky podrobnosti sú v systéme Moodle

# 23 Ďakujem za pozornosť

#### Priestor na vaše otázky

UWA / 11 / PHP - Uploadovanie súborov